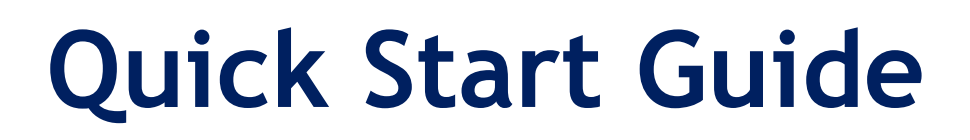

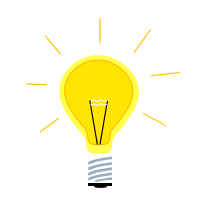

# **MELSEC iQ-R Ethernet to X2 series**

# **SUEN00406 – Quick start Ethernet communication**

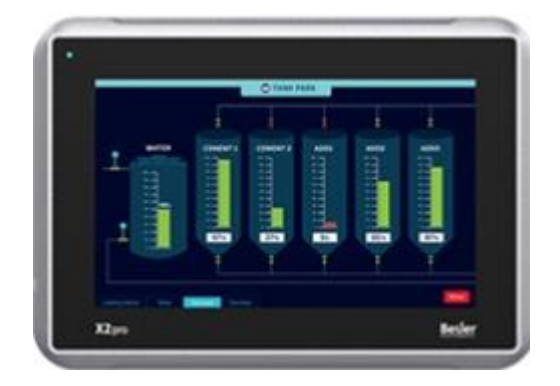

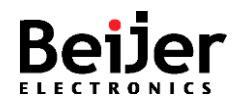

## <span id="page-1-0"></span>**1 Function and area of use**

This document explains how to set up an iQ-R over ethernet to communicate with X2/BoX2 over Ethernet using MC Protocol.

# <span id="page-1-1"></span>**2 About this Startup document**

This Startup document should not be considered as a complete manual. It is an aid to be able to Startup a normal application quickly and easily.

#### **Copyright © Beijer Electronics, 2021**

*This documentation (below referred to as 'the material') is the property of Beijer Electronics. The holder or user has a nonexclusive right to use the material. The holder is not allowed to distribute the material to anyone outside his/her organization except in cases where the material is part of a system that is supplied by the holder to his/her customer. The material may only be used with products or software supplied by Beijer Electronics. Beijer Electronics assumes no responsibility for any defects in the material, or for any consequences that might arise from the use of the material. It is the responsibility of the holder to ensure that any systems, for whatever applications, which is based on or includes the material (whether in its entirety or in parts), meets the expected properties or functional requirements. Beijer Electronics has no obligation to supply the holder with updated versions.*

Use the following hardware, software, drivers and utilities in order to obtain a stable application:

#### **In this document we have used following software and hardware**

- iX Developer 2.40 SP4 or later
- X2/BoX2 series
- GX Works 3
- iQ-R CPU

#### **For further information refer to**

• [Beijer Electronics knowledge database, HelpOnline](https://www.beijerelectronics.se/sv-SE/Support/file-archive-tree-page)

This document and other Startup documents can be obtained from our homepage. Please use the address *support.europe@beijerelectronics.com* for feedback about our Quick Start documents.

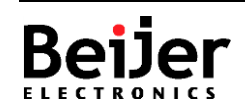

# <span id="page-2-0"></span>3 Table of Contents

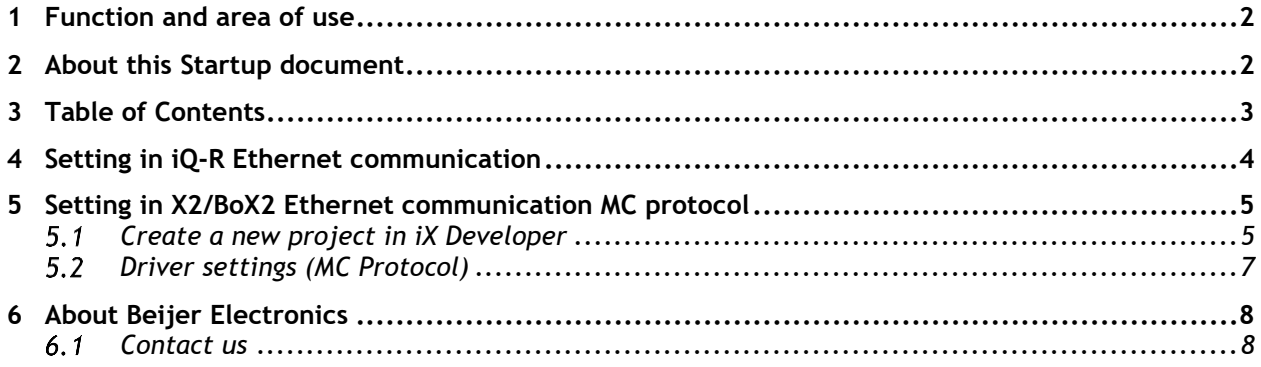

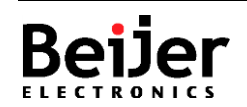

# <span id="page-3-0"></span>**4 Setting in GX Works3, iQ-R Ethernet communication**

The following chapter describes how to setup the Ethernet communication.

All iQ-R (for example R04) has a built in ethernet port, Auto UDP 5005 is to be used.

Som iQ-R models are also available in a R0xEN model with 3 ethernet ports. Port 2 and 3 are using the same Auto ports as older ethernet modules in the Q-series (QJ71E71-100, Auto UDP ports: 5000 and 5001, Auto TCP port: 5002).

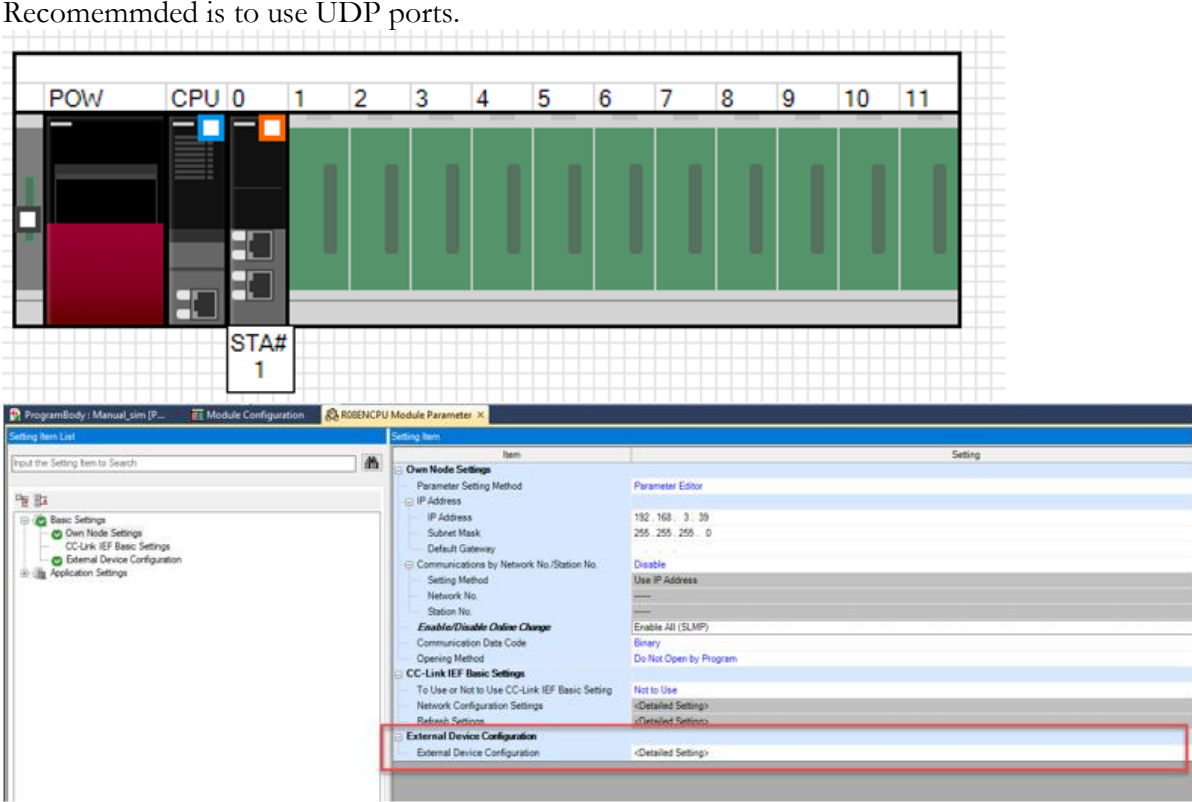

To enable ports (not using Auto UDP/TCP port) a SLMP module needs to be used, enter port number and transport protocol.

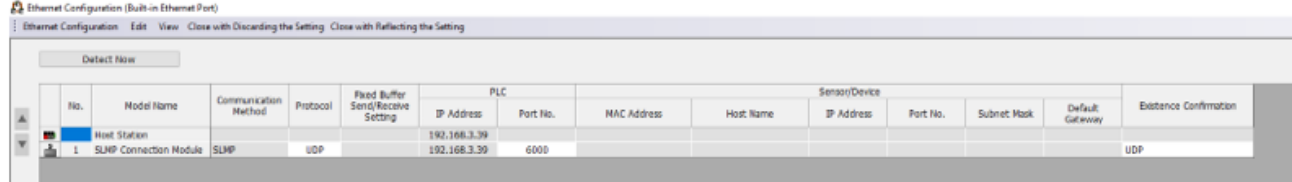

Port number 6000 (decimal) is used in this example, same port must be entered in iX Developer.

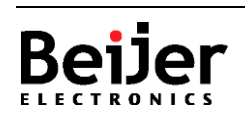

# <span id="page-4-0"></span>**5 Setting in X2/BoX2 Ethernet communication MC protocol**

<span id="page-4-1"></span>The following chapter describes how to setup the Ethernet communication in iX Developer using the MC Protocol driver.

#### **Create a new project in iX Developer**

Start iX Developer, select "Create New Project":

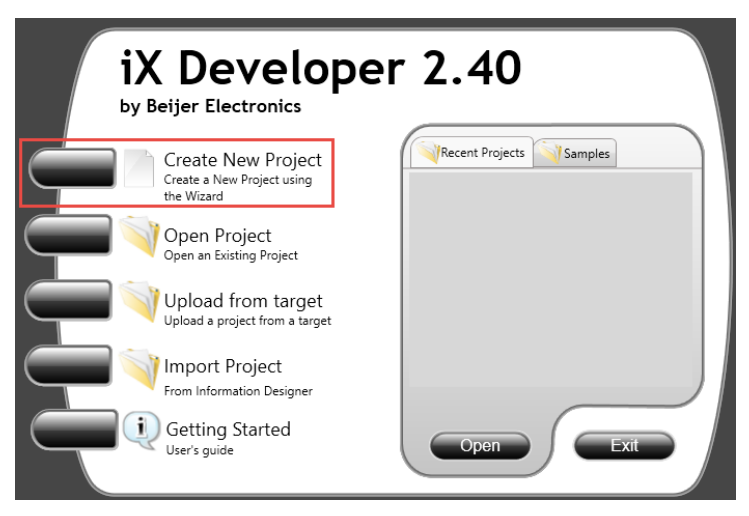

Select target:

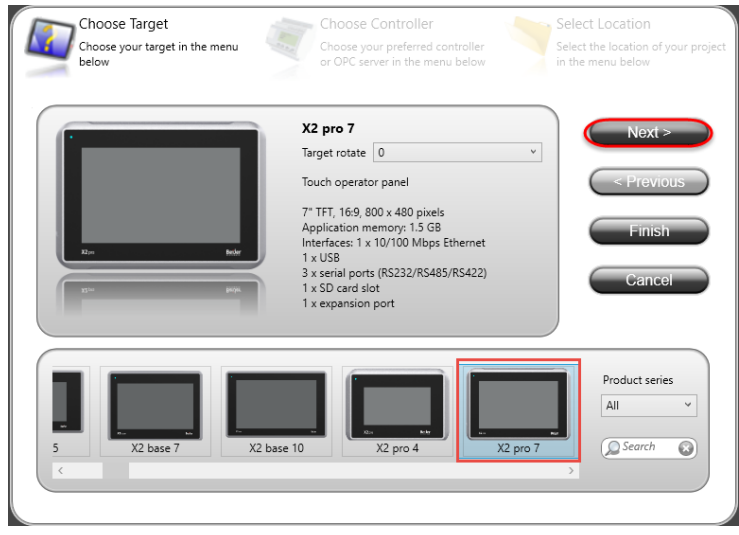

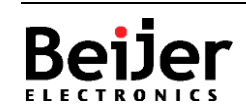

#### Select MC Protocol:

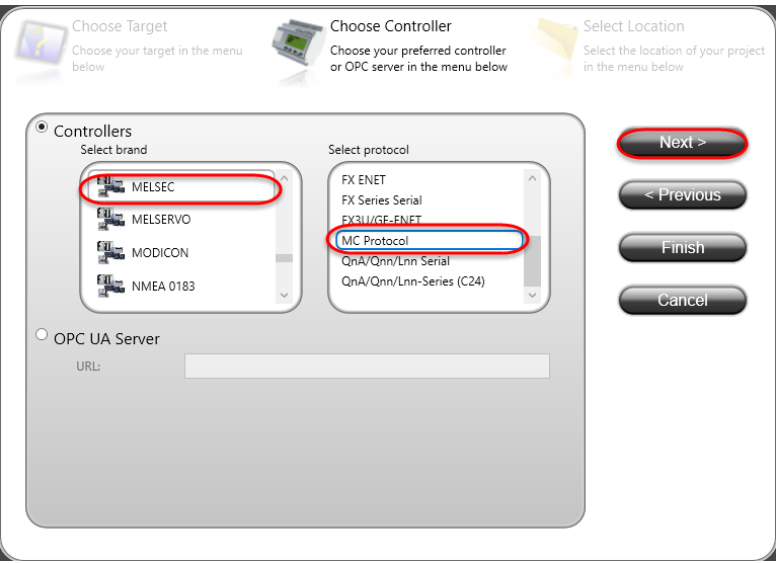

#### Type path and project name:

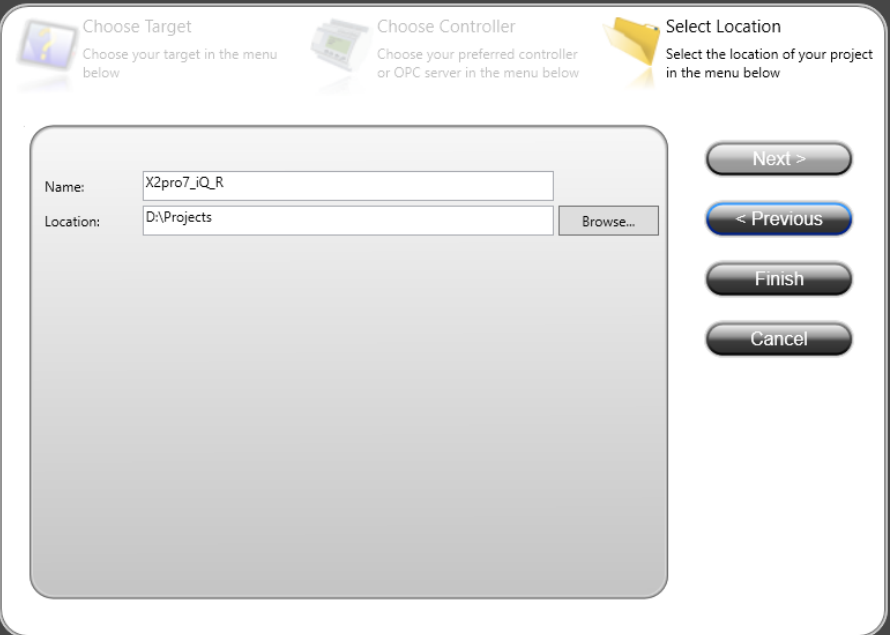

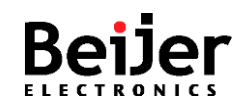

#### <span id="page-6-0"></span>**Driver settings (MC Protocol)**

Double click on "Tags":

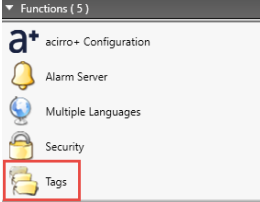

Select "Controllers" - "Settings…":

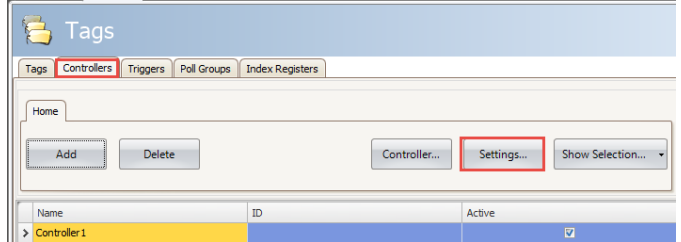

Select "TCP/IP" and "Hexadecimal":

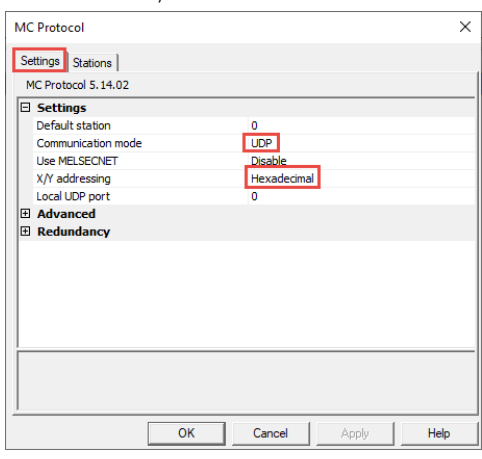

Type iQ-R IP address and port number configured in GX Works3:

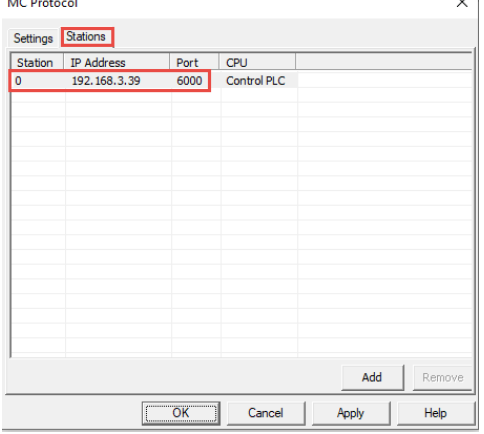

If Auto ports is used in GX Works3 use UDP port: 5000 / 5001 or Auto TCP port: 5002

#### **Tip!**

Click on "Help" for driver description

Press OK.

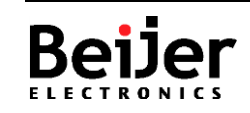

Normal.dotm

, 2020-09-09

## <span id="page-7-0"></span>**6 About Beijer Electronics**

Beijer Electronics is a multinational, cross-industry innovator that connects people and technologies to optimize processes for business-critical applications. Our offer includes operator communication, automation solutions, digitalization, display solutions and support. As experts in user-friendly software, hardware

and services for the Industrial Internet of Things, we empower you to meet your challenges through leading-edge solutions.

Beijer Electronics is a Beijer Group company. Beijer Group has a sale over 1.6 billion SEK in 2019 and is listed on the NASDAQ OMX Nordic Stockholm Small Cap list under the ticker BELE. **[www.beijergroup.com](http://www.beijergroup.com/)**

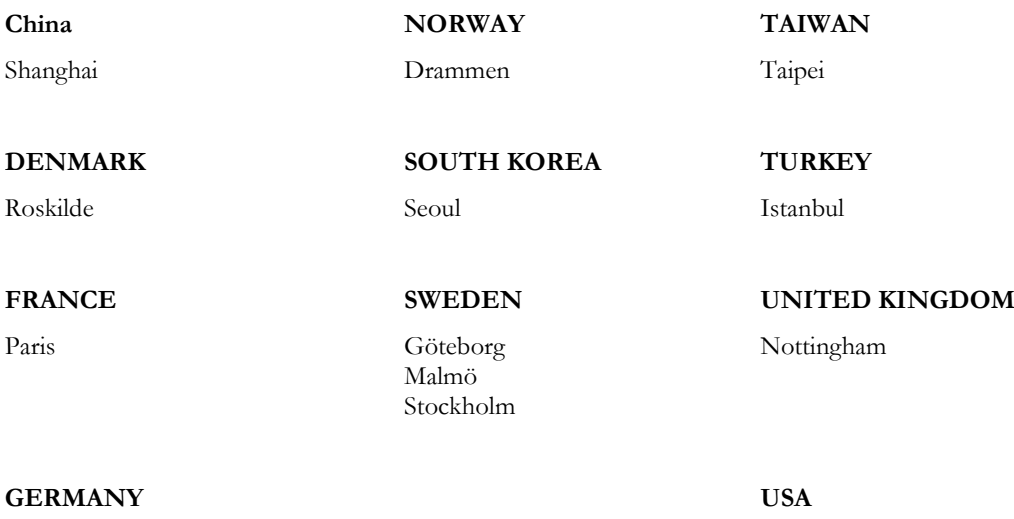

<span id="page-7-1"></span>

## Nürtingen Salt Lake City

#### **Contact us**

#### [Global offices and distributors](https://www.beijerelectronics.se/sv-SE/contact___us/Offices___and___distributors)

**!Optional details if one wants to add local contact information in the document!**

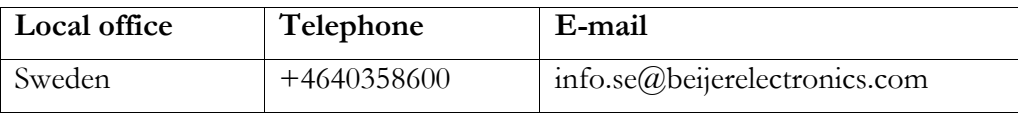

**Beijer Electronics AB** − *a Beijer Electronics Group company*

Beijer Electronics AB [Click here for details](https://www.beijerelectronics.com/en/contact___us/Offices___and___distributors) P.O. Box 426, Stora Varvsgatan 13a SE-201 24 Malmö, SWEDEN Telephone +46 40 35 86 00

*Head Office Subsidiaries*